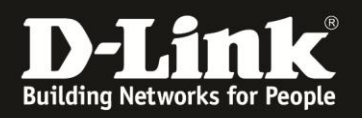

## **Anleitung zur Lösung des WLAN-Verbindungproblems des Samsung Galaxy S4 zum DIR-Router**

Stand Mai 2013 Für DIR-615 Rev.B, DIR-635, DIR-655 Rev.A und DIR-855

Sollte Ihr Samsung Galaxy S4, das über WLAN mit dem DIR-Router verbunden ist, innerhalb von ca. einer Minute nicht mehr mit dem DIR-Router kommunizieren können, schalten Sie im DIR-Router bitte die Funktion WMM aus. Zu WMM siehe auch:<http://de.wikipedia.org/wiki/WMM>

1. Greifen Sie per Webbrowser auf die Konfiguration des DIR-Routers zu, die Standard Adresse ist [http://192.168.0.1](http://192.168.0.1/) und loggen sich ein.

2. Rufen Sie oben das Menü **Erweitert** (1) und links **Erweitert Wireless** (2) auf.

3. Entfernen Sie den Haken bei **WMM aktivieren** (3) und klicken oben auf **Einstellungen übernehmen** (4).

## DIR-615 Rev.B, DIR-635, DIR-655 Rev.A:

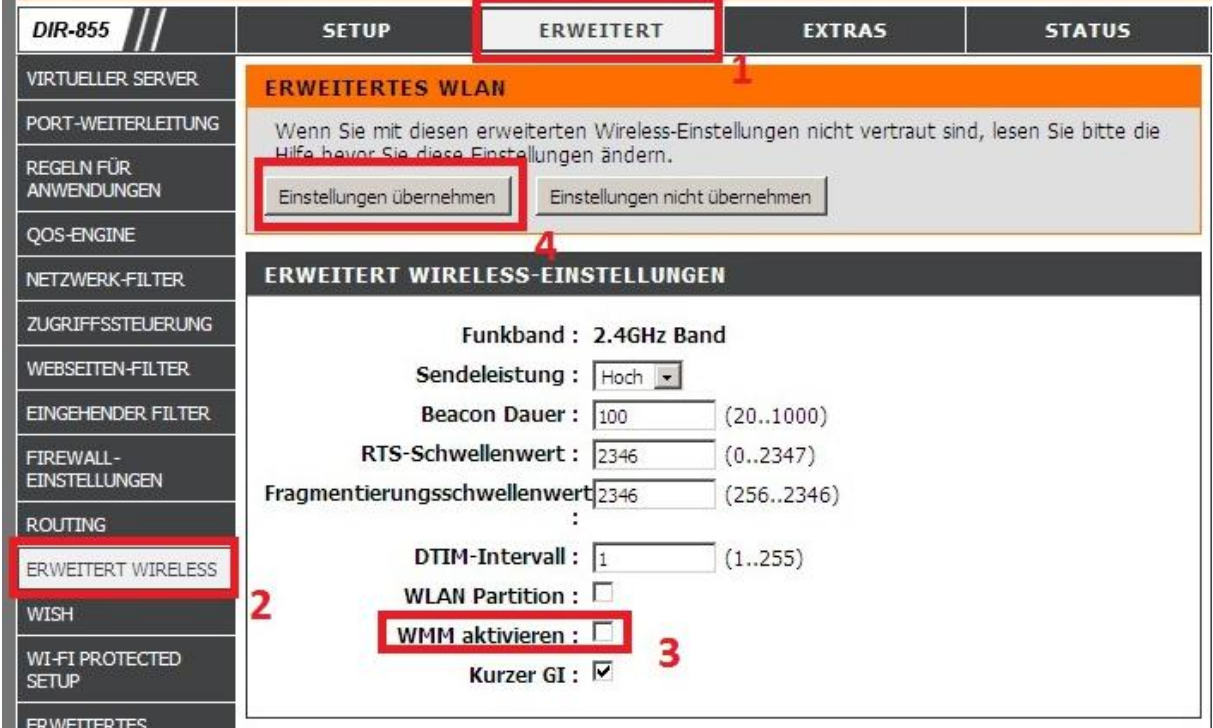

Nachfolgend erscheint eine Bestätigungsanfrage. Klicken Sie dort auf **OK**.

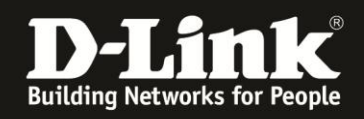

Haben Sie einen **DIR-855**, der über 2,4 und 5 GHz WLAN verfügt, entfernen Sie den Haken bei **WMM aktivieren** für das entsprechende Funknetz, mit dem sich Ihr Samsung Galaxy S4 verbindet  $(3)$   $(4)$ .

Klicken Sie abschließend auf **Einstellungen übernehmen**.

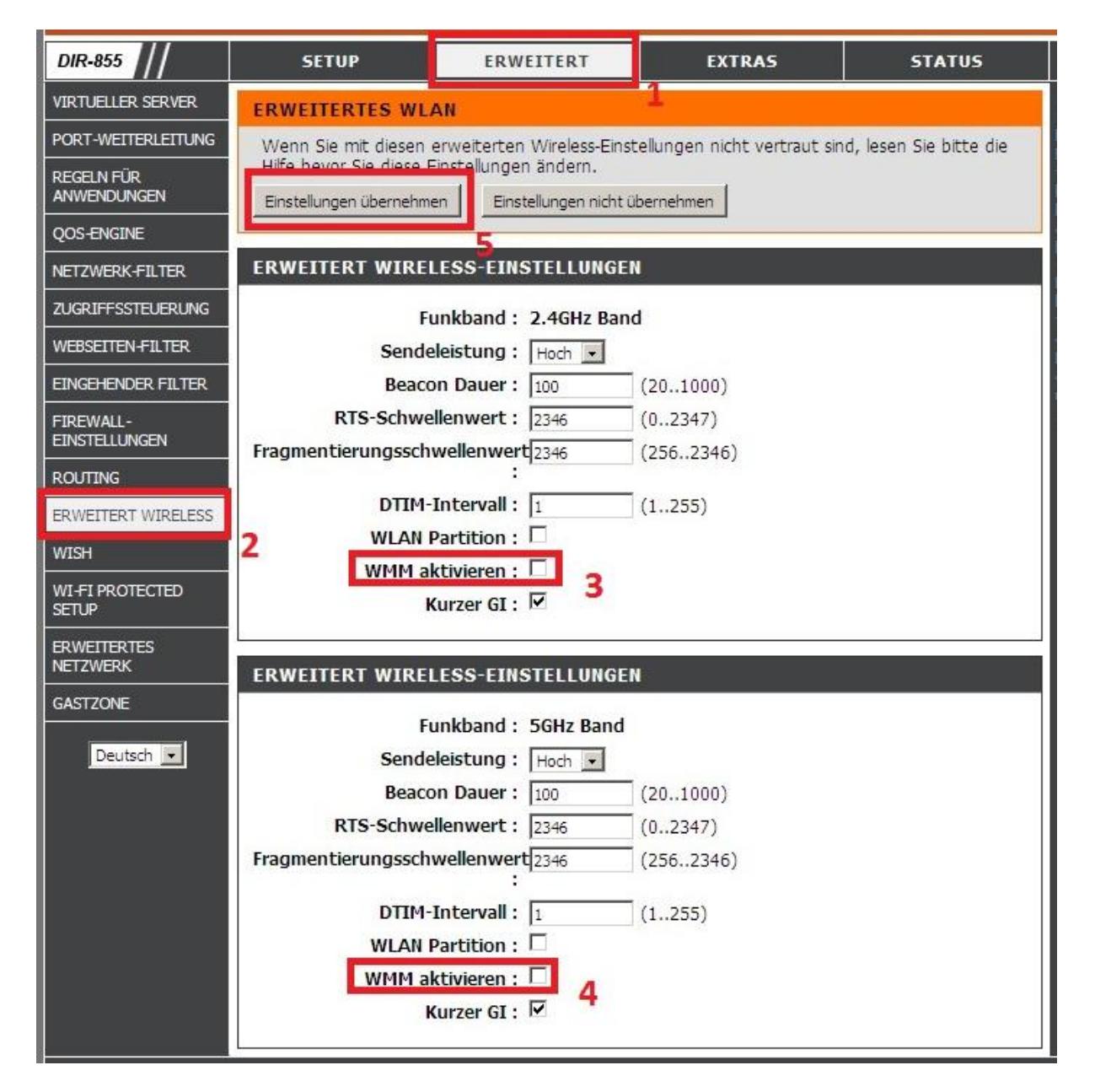

Nachfolgend erscheint eine Bestätigungsanfrage. Klicken Sie dort auf **OK**.

## **Hinweise:**

Wir haben sehr viele unserer Router überprüft. Das Samsung Galaxy S4 zeigte bisher lediglich bei den oben angesprochenen Modellen das Verhalten.

Ist es erforderlich, dass sich ein Apple "iGerät" mit dem Router verbinden soll, ist es in der Regel hingegen erforderlich, dass das WMM aktiviert ist. Siehe auch: [http://support.apple.com/kb/TS3727?viewlocale=de\\_DE&locale=de\\_DE](http://support.apple.com/kb/TS3727?viewlocale=de_DE&locale=de_DE)